# VALON DIFFRAKTIO

### 1 Johdanto

Tässä laboratoriotyössä havainnollistetaan diffraktiota ja interferenssiä valaisemalla kapeita rakoja laservalolla ja tarkastelemalla rakojen takana olevalle varjostimelle syntyviä kuvioita (ks. kuva 1). Kun monokromaattinen ja koherentti valo kulkee kapean raon lävitse, havaitaan diffraktiokuviossa pimenemiä eli diffraktiominimejä, kun

$$
D\sin\theta = m\lambda, m = \pm 1, \pm 2, \dots \tag{1}
$$

Yhtälössä (1) D on raon leveys, λ valon aallonpituus ja θ kulmapoikkeama valonsäteen tulosuunnasta. Kun rakoja on kaksi, eri rakojen läpi kulkevat säteet myös interferoivat keskenään. Interferenssimaksimeja havaitaan kulmilla

$$
d\sin\theta = n\lambda, n = 0, \pm 1, \pm 2, \dots,
$$
\n<sup>(2)</sup>

missä d on rakojen välinen etäisyys.

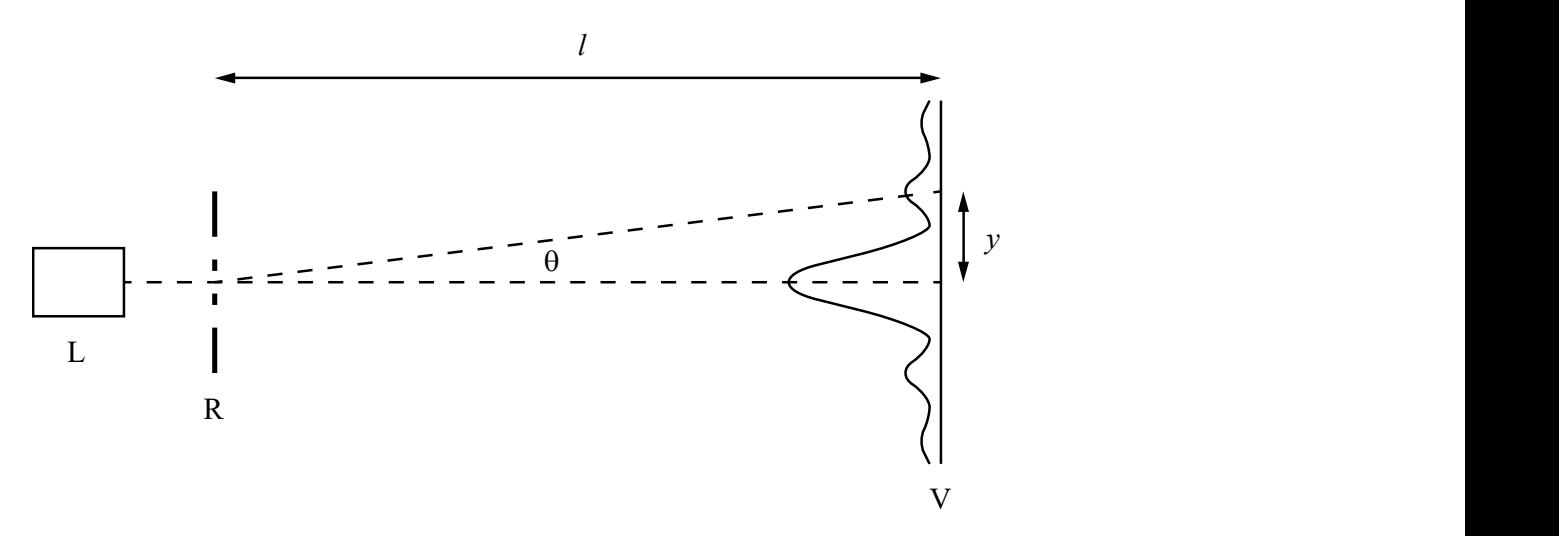

Kuva 1. Kaaviokuva mittausjärjestelystä. Laserista L tuleva valonsäde kulkee rakojärjestelmän R läpi ja muodostaa diffraktiokuvion varjostimelle V.

Mittausjärjestelyssä D ja d ovat suuria suhteessa aallonpituuteen  $\lambda$ , jolloin pienillä kertaluvuilla  $|m|$ ,  $|n|$  kulma  $\theta$  on pieni ja voidaan käyttää approksimaatiota sin $\theta \approx y/l$  . Tällöin diffraktiominimien ja interferenssimaksimien etäisyyksille  $y_m$  ja  $y_n$  kuvion keskipisteestä voidaan kirjoittaa

$$
y_m = \frac{1}{D}m,\tag{3}
$$

$$
y_n = \frac{\mu}{a} n. \tag{4}
$$

# 2 Tavoitteet

Laboratoriotyön tehtyään opiskelija:

- on päässyt kokeellisesti havaitsemaan valon aaltoluonteen ja tarkastelemaan valon taipumista ja interferenssiä
- ymmärtää aaltojen synnyttämiä kuvioita niiden kulkiessa eri rakojärjestelmien läpi ja osaa erottaa kuvioista piirteet, jotka syntyvät yhden raon diffraktiosta ja usean raon interferenssistä
- osaa selittää havaitut kuviot tarkastelemalla aaltojen kulkumatka- ja vaihe-eroja

# 3 Laitteisto

Mittalaitteisto (kuva 2) koostuu optisesta kiskosta, jonka toisessa päässä on punainen laser (aallonpituus λ=635 nm, maksimiteho alle 1 mW) ja sen edessä rakoteline ja toisessa päässä kiskoa vastaan kohtisuorassa suunnassa liikutettava varjostinlevy, jossa on valo- ja paikka-anturit. Rakotelineestä on valittavissa erilaisia rakojärjestelmiä, joiden läpi laservalo kulkee. Diffraktiokuvio voidaan havaita silmin varjostinlevyllä, mutta kuvion tarkkaa määrittämistä varten käytetään tietokoneeseen kytkettyjä antureita.

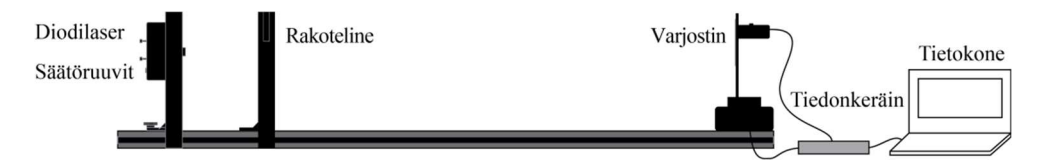

Kuva 2. Mittalaitteisto. Vasemmalla laser ja rakojärjestelmä ja oikealla varjostinlevy antureineen.

Paikkaerottelukyvyn parantamiseksi valoanturin edessä käytetään kapeaa aukkoa eli apertuuria. Apertuurin koko on valittavissa anturin edessä olevaa kiekkoa pyörittämällä. Mitä kapeampaa apertuuria käytetään, sitä parempaan erottelukykyyn päästään, mutta sitä vähemmän valoa anturille pääsee. Tästä syystä myös valoanturin herkkyys on valittavissa kolmesta eri asteikosta (1, 10 ja 100 μW).

Valo- ja paikka-anturit on liitetty tiedonkeräimeen, joka edelleen on liitetty tietokoneeseen. Valoanturi– varjostinlevy-yhdistelmää liikutetaan käsin, ja tietokoneohjelmisto tallentaa ja tulostaa valoanturille osuvan valon intensiteetin paikan y funktiona.

# 4 Esitehtävät

Tutustu työhön liittyvään teoriaan haluamastasi fysiikan oppikirjasta esim. [1–3], lue työohje läpi ja vastaa alla oleviin kysymyksiin vastauslomakkeeseen.

- 1. Mitä on monokromaattinen valo? Entä koherentti valo?
- 2. Selitä lyhyesti seuraavat käsitteet:
	- a) Konstruktiivinen ja destruktiivinen interferenssi
	- b) Huygensin periaate
	- c) Diffraktio
- 3. Mitä käytännön sovelluksia diffraktiolla ja interferenssillä on?
- 4. Työssä mitataan ja piirretään mm. diffraktiominimien paikkaa  $y_m$  kertaluvun m funktiona sekä sovitetaan tähän suora ( $y = kx + b$ ). Mikä on yhtälön (3) mukaan tämän suoran kulmakerroin k? Anna yhtälö k:lle ja ratkaise siitä raon leveys D.

5. Määritä kokonaisdifferentiaalilla virhearvio raon leveydelle D edellisessä kohdassa saamastasi yhtälöstä. Ota muuttujista huomioon kulmakerroin  $k$  sekä varjostimen etäisyys raosta  $l$ . (Vinkki: Tässä tapauksessa suhteellinen virhe on helpompi laskea)

### 5 Mittaukset

#### 5.1 Laitteiston alustus

#### Varoitus: Älä katso suoraan laserista tulevaan tai heijastuviin lasersäteisiin.

- 1. Aseta laser karkeasti etäisyydelle 5 cm optisen kiskon päädystä, rakoteline etäisyydelle 20 cm kiskon päädystä ja varjostin etäisyydelle 110 cm kiskon päädystä, ja liu'uta varjostin keskelle kiskoa. Kirjaa rakotelineen ja varjostimen paikat virhearvioineen sekä laserin aallonpituus λ vastauslomakkeeseen.
- 2. Valitse rakojärjestelmäksi "Single Slits 0.16" (yksi 0,16 mm leveä rako) siirtämällä rakokalvojen kehystä telineessä. Älä koske kalvoihin. Kalvojen hopeisen puolen ja merkintöjen tulee olla laseriin päin. Valitse aluksi valoanturin apertuurin leveydeksi 0,5 mm ja anturin herkkyydeksi 10 μW. Liitä laserin virtalähde pistorasiaan ja kytke laser päälle.
- 3. Liu'uta valoanturi kiskon keskikohtaan. Säädä laserin asentoa pyörittämällä laserin takana olevaa kahta säätöruuvia, kunnes lasersäde osuu raon ja valoanturin apertuurin keskelle.
- 4. Kytke valoanturin johto LabQuest Mini -tiedonkeräimen porttiin "CH 1" ja paikka-anturin johto porttiin "DIG 1". Käynnistä tietokone ja kytke sitten tiedonkeräin tietokoneen USB-porttiin. Käynnistä sen jälkeen työpöydän Mittauspohjat-kansiosta mittauspohja "valon\_diffraktio.cmbl". Näytöllä tulisi näkyä intensiteetti- ja paikkalukemat sekä kuvaaja, jonka vaaka-akselilla on paikka ja pystyakselilla intensiteetti.

#### 5.2 Diffraktio yhdestä raosta

- 1. Tee hypoteesi ja kirjaa se vastauslomakkeeseen: Miltä yhden raon diffraktiokuvio näyttää? Piirrä hahmotelma kuviosta ja merkitse siihen yhtälön (1) mukaisten diffraktiominimien paikka. Miten raon leveyden muuttuminen vaikuttaa kuvioon? Perustele vastauksesi fysiikan avulla.
- 2. Voit tehdä mittaukset normaalissa huoneenvalossa. Siirrä varjostin laserista katsottuna oikeaan äärilaitaan. Nollaa anturit painamalla Logger Pro -ohjelmiston ylälaidassa olevaa työkalupalkin "0" nappia tai näppäinyhdistelmää Ctrl+0.
- 3. Käynnistä mittaus ja liu'uta varjostin hitaasti kiskon toiseen päähän. Näytölle pitäisi piirtyä diffraktiokuvio. Kuvion keskellä päähuipun kohdalla saattaa esiintyä kapea piikki tai lovi, mikä johtuu heijastuksista ja on normaalia.

Vinkki: Mikäli huippu on leikkautunut eli ylittää intensiteettiasteikon, voit kokeilla toistaa mittauksen kapeammalla valoanturin apertuurilla ja/tai pienemmällä herkkyydellä. Yleisesti ottaen on suositeltavaa valita apertuuri ja herkkyys siten, että kuvion huippu osuu mahdollisimman lähelle intensiteettiasteikon maksimia kuitenkaan leikkautumatta. Nollaa valoanturi varjostimen ollessa äärilaidassa aina, kun olet vaihtanut apertuuria tai herkkyyttä.

- 4. Tallenna data taustalle (Ctrl+L), kun olet saanut kerättyä kelvollisen diffraktiokuvion.
- 5. Vaihda tilalle 0,08 mm rako ja kerää ja tallenna diffraktiokuvio kuten edellä. Halutessasi voit piilottaa edellisen diffraktiokuvion väliaikaisesti näkyvistä.
- 6. Testaa edellä tekemääsi hypoteesia: Vertaa 0,16 mm ja 0,08 mm rakojen diffraktiokuvioita keskenään. (Logger Pro -ohjelmasta löytyy tähän hyviä työkaluja) Vastaako tulos tekemääsi hypoteesia? Jos ei, pohdi miksi.

#### 5.3 Diffraktio kaksoisraosta

- 1. Tee hypoteesi ja kirjaa se vastauslomakkeeseen: Miltä kaksoisraon diffraktiokuvio näyttää? Piirrä hahmotelma kuviosta ja merkitse siihen yhtälön (1) mukaisten diffraktiominimien sekä yhtälön (2) mukaisten interferenssimaksimien paikka. Miten rakojen välisen etäisyyden muuttuminen vaikuttaa kuvioon? Entä rakojen leveyden muuttuminen? Perustele vastauksesi fysiikan avulla.
- 2. Vaihda rakojärjestelmäksi jokin kaksoisraoista ("Double Slits", ylempi luku ilmaisee rakojen leveyden  $D$  ja alempi rakojen välisen etäisyyden  $d$  millimetreissä) ja tarkastele varjostimelle syntyvää kuviota (himmeässä valaistuksessa). Kerää ja tallenna diffraktiokuviot kuten kohdassa 5.2 kaksoisraoilla  $D = 0.08$  mm,  $d = 0.25$  mm;  $D = 0.08$  mm,  $d = 0.50$  mm ja  $D = 0.04$  mm,  $d = 0.25$ mm. (Yhden raon diffraktiokuviot kannattaa piilottaa näkyvistä.)
- 3. Testaa edellä tekemääsi hypoteesia: Vertaa kaksoisrako-diffraktiokuvioita keskenään. Vastaako tulos tekemääsi hypoteesia? Jos ei, pohdi miksi.
- 4. Tallenna lopuksi Logger Pro –tiedosto, sammuta laser ja irrota laserin virtalähde pistorasiasta. Käytä tallennukseen joko paikallista Mittausdata-kansiota tai Opiskelijat-verkkolevyä.

### 6 Tulosten käsittely

- 1. Määritä kaksoisraon  $D = 0.08$  mm,  $d = 0.50$  mm kuviosta päähuipun paikka sekä diffraktiominimien ja interferenssimaksimien paikat y vähintään kolmanteen kertalukuun asti, eli vähintään kolme ensimmäistä diffraktiominimiä ja interferenssimaksimia päähuipun molemmin puolin. Kirjaa tulokset vastauslomakkeeseen.
- 2. Laadi kaksi kuvaajaa, joista toisessa on vaaka-akselilla diffraktiominimin järjestysluku m ja pystyakselilla minimin paikkalukema ja toisessa vaaka-akselilla interferenssimaksimin järjestysluku n ja pystyakselilla maksimin paikkalukema. Yhtälöiden (3) ja (4) mukaan pisteiden tulisi osua suorille. Huomaa, että vaikka yhtälöt (3) ja (4) pätevät etäisyyksille kuvion keskipisteestä eli päähuipusta, johon paikka-anturin nollakohtaa ei kuitenkaan asetettu, aiheutuu tästä vain vakiotermi eikä siten vaikuta suorien kulmakertoimiin.
- 3. Määritä kulmakertoimet virhearvioineen ja kirjaa tulokset.
- 4. Laske rakojen leveys ja rakojen välinen etäisyys virhearvioineen ja perustele virhearviot.
- 5. Tulosta kuvaajat vastauslomakkeen liitteeksi.

### 7 Pohdittavaa

- 1. Vertaa määrittämiäisi D:n ja d:n arvoja ilmoitettuihin, kun tiedetään, että todelliset arvot voivat poiketa nimellisistä arvoista ± 2 %.
- 2. Miten usean raon diffraktiokuvio eroaa yhden raon diffraktiokuviosta?
- 3. Miten diffraktiokuviot muuttuisivat, jos valonlähteenä käytettäisiin punaisen laserin sijaan vihreää laseria ( $\lambda$  = 532 nm)? Perustele vastauksesi lyhyesti geometrian avulla tarkastelemalla valoaaltojen kulkumatka- ja vaihe-eroja viittaamatta yhtälöihin (1)–(4).
- 4. Miltä yhden raon diffraktiokuvio näyttäisi, jos raon leveys olisi pienempi kuin valon aallonpituus? Perustele vastauksesi lyhyesti.

## Lähteet

- [1] D.C. Giancoli, Physics for Scientists & Engineers with Modern Physics 4<sup>th</sup> edition, International edition, Pearson Education, Inc, 2009.
- [2] Hugh Young, Roger Freedman, A. Lewis Ford: University Physics with Modern Physics. International Edition. 13. painos. Pearson Education, 2011.
- [3] Halliday, Resnick, Walker, Fundamentals of Physics Extended, Extended 9<sup>th</sup> edition, International Student Version, Wiley & Sons, Inc., 2011.